## Chapter 2

# First set of tools: SAS running under unix (including linux)

The SAS language is the same regardless of what hardware you use or what operating system is running on the hardware. SAS programs are simple text files that can be transported from one machine to another with minimal difficulty. In this book, everything will be illustrated with SAS running under the unix operating system, but it's not a problem even if the next place you go only has PCs. The adjustment to SAS-PC should be fast and fairly painless.

### 2.1 Unix

Unix is a line-oriented operating system. Well, there's X-windows (a graphical shell that runs on top of unix), but we won't bother with it. Basically, you type a command, press Enter, and unix does something for (or to) you. It may help to think of unix as DOS on steroids, if you remember DOS. The following table has all the unix commands you will need. Throughout, *fname* stands for the name of a file.

### A Minimal Set of unix Commands

exit Logs you off the system: ALWAYS log off before leaving!

passwd Lets you change your password. Recommended.

man command name Online help: explains command name, (like man sort).

ls Lists names of the files in your directory.

less *fname* Displays fname on screen, one page at a time. Spacebar for next page, q to quit.

lpr *fname* Prints hard copy. That first character is a capital L. lpr stands for line printer. These physical devices no longer exist in most installations.

rm fname Removes fname, erasing it forever.

cp fname1 fname2 Makes a copy of fname1. The new copy is named fname2.

mv fname1 fname2 Moves (renames) fname1

emacs fname Starts the emacs text editor, editing fname (can be new file).

R Gets you into the R implementation of the S environment.

sas *fname* Executes SAS commands in the file *fname*.sas, yielding *fname*.log and (if no fatal errors) *fname*.lst.

**ps** Shows active processes

- kill -9 # Kills process (job) number #. Sometimes you must do this when you can't log off because there are stopped jobs. Use ps to see the job numbers.
- mail yourname@yourisp.com < fname Email a file to yourself. Very handy for getting files to your home computer for printing.
- curl URL > fname A URL is a Web address. This command is intended to help you get a copy of the source code of Web pages. But when the web page contains just a data file, as it sometimes does in this course, this is a great way to get a copy of the data. Copy the URL from your browser, like this.

curl http://fisher.utstat.toronto.edu/~brunner/429f07/code\_n\_data/drp.dat > drp.dat

This really is a minimal set of commands. The unix operating system is extremely powerful, and has an enormous number of commands. You can't really see the power from the minimal set above, but you can see the main drawback from the standpoint of a new user. Commands tend to be terse, consisting of just a few keystrokes. They make sense once you are familiar with them (like 1s for listing the files in a directory, or rm for remove), but they are hard to guess. The man command (short for manual) gives very

2.1. UNIX 29

accurate information, but you have to know the name of the command before you can use man to find out about it.

Just for future reference, here are a few more commands that you may find useful, or otherwise appealing.

### A Few More unix Commands

- **mkdir** dirname Makes a new sub-directory (like a folder) named dirname. You can have sub-directories within sub-directories; it's a good way to organize your work.
- cp fname dirname Copies the file fname into the directory dirname.
- cd dirname Short for Change Directory. Takes you to the sub-directory dirname.
- cd .. Moves you up a directory level.
- **cd** Moves you to your main directory from wherever you are.
- ls > **fname** Sends the output of the ls command to the file *fname* instead of to the screen.
- cat *fname* Lists the whole file on your screen, not one page at a time. It goes by very fast, but usually you can scroll back up to see the entire file, if it's not too long.
- cat fname1 fname2 > fname3 Concatenates fname1 and fname2 (sticks them together) and re-directs the output to fname3
- grep ERROR cartoon1.log Searches for the string ERROR in the file cartoon1.log. Echos each line containing the string. Silent if ERROR does not occur. Case sensitive.
- alias chk "grep ERROR \*.log; grep WARN \*.log" Makes a new command called chk. It checks for the string ERROR and the string WARN in any log file.
- cal Displays a calendar for this month
- cal 1 3002 Displays a calendar for January 3002.
- **unset noclobber** Are you tired of being asked if you really want to remove or overwrite a file?
- rm fname1 fname2 Remove both
- rm -f fname Remove without asking for confirmation, this time only.
- alias rm "rm -f" rm now means rm -f.
- rm -r dirname Remove the directory, and everything in it recursively.
- R -vanilla < fname1 > fname2 Execute the S language commands in fname1, sending output to fname2. Run in "plain vanilla" mode.

Printing files at home This is a question that always comes up. Almost surely, the printer connected to your printer at home is not directly connected to the university network. If you want to do something like print your SAS output at home, you have to transfer the file on the unix machine to the hard drive of your home computer, and print it from there. One way is to use some kind of sftp (secure file transfer protocol) tool to get the file in question onto your hard drive. If you are a Mac or linux user, sftp is built in. For Windows users, the free utility WinSCP is recommended.

Depending on your email program, another method is to email yourself the file. This is illustrated in the first set of unix commands. To repeat,

### mail yourname@yourisp.com < fname.

This approach is *not* recommended if you use a web-based email program like Hotmail.

If you print your files from a word-processing program like MS Word, it is a good idea to use a fixed-width font like Courier, and not the Times or Times Roman font. Everything will be lined up better.

### 2.1.1 Editing text files with emacs

SAS programs are plain text files, and so are raw data files. You must type in your programs, and occasionally type in or modify raw data files as well. It is best to do this directly on the unix server, and the recommended tool is emacs, a free open-source text editor. Emacs is the work of Richard Stallman, originator of the Free Software Foundation and the gnu project. You can think of emacs as a vastly more powerful version of Notepad.

Emacs allows you to edit text in a full-screen environment, but it dates from the time before full graphical user interfaces. Therefore, if you are connecting to the unix machine using PuTTY or a terminal application, take your hand away from the mouse. You cannot get to a location by clicking there, and you cannot do most of the things you ordinarily do with your mouse.<sup>1</sup>

To get into emacs from the operating system, type emacs fname at the unix prompt (fname stands for the name of a file). If fname is a previously existing file, it will be brought into emacs and you will see it on the screen. If fname does not already exist, it will be created. Whatever you type will be inserted to the left of the blinking cursor. Pressing the DELETE or the BACKSPACE key will erase the character to the left of the cursor. Move around with the arrow keys, not the mouse.

Emacs is largely controlled by sequences single keystroke commands. To let emacs know that a sequence is meant to be a command and not something to be inserted into the text, you must either hold down the CONTROL key and press the command key, or strike the ESC (escape) key first and then press the command key. In the summary of commands below, C- and then a letter means hold down the CONTROL key and press

<sup>&</sup>lt;sup>1</sup>You can select text in the usual way, and if you are using PuTTY, selecting text copies it to a buffer you can think of as the clipboard. But this is happening in PuTTY, a program running on your PC. Emacs, a program running on the remote unix machine, knows nothing about it. And, pressing the right mouse key pastes the contents of the buffer, but emacs thinks you're just typing fast.

2.1. UNIX 31

the letter. ESC- and then a letter means strike the ESC key and then press the letter. Here is a very small set of useful commands:

### A Minimal Set of emacs Commands

C-x C-s Save the file. Do this often as you type!

C-x C-c Exit emacs, saving the file. Really want to leave? Reply y for yes or n for no.

C-x C-w Save the file under a new name.

**C-e** Move cursor to end of line.

**C-a** Move cursor to beginning of line.

**C-v** Forward a screen.

ESC-v Backward a screen.

**ESC->** Move to end of file.

**ESC-**< Move to beginning of file.

C-k Kill (delete) to end of line; contents are saved in the "kill" buffer.

C-@ Set "mark". (Now move "point" (cursor) to other boundary of text you want to copy or cut.)

C-w Cuts text between point and mark, placing it in kill buffer.

**ESC-w** Copies text between point and mark, placing it in kill buffer.

**C-y** "Yank" (paste) contents of kill buffer. If several items have been deleted consecutively, (like with many C-K's) they're all there.

C-x i Insert file at cursor. EMACS will ask for file name.

ESC-% Search and replace. y=yes, n=no, !=yes from here on with no prompt, ESC terminates the search.

C-x u Undo the last command. Keep doing it to keep undoing.

C-x g Makes emacs stop whatever it is trying to do, like prompting you with several choices you are not interested in. This is how you back out of a command you wish you had not entered.

C-x z Temporarily suspends emacs, escaping to the operating system prompt. Come back with fg.

### 2.2 Introduction to SAS

SAS stands for "Statistical Analysis System." Even though it runs on PCs as well as on bigger computers, it is truly the last of the great old mainframe statistical packages. The first beta release was in 1971, and the SAS Institute, Inc. was spun off from the University of North Carolina in 1976, the year after Bill Gates dropped out of Harvard. This is a serious pedigree, and it has both advantages and disadvantages.

The advantages are that the number of statistical procedures SAS can do is truly staggering, and the most commonly used ones have been tested so many times by so many people that their correctness and numerical efficiency are beyond any question. For the purposes of this class, there are no bugs. The disadvantages of SAS are all related to the fact that it was *designed* to run in a batch-oriented mainframe environment. So, for example, the SAS Institute has tried hard to make SAS an "interactive" program, but the interface still basically file and text oriented, not graphical.

### 2.2.1 The Four Main File Types

A typical SAS job will involve four main types of file.

- The Raw Data File: A file consisting of rows and columns of numbers; or maybe some of the columns have letters (character data) instead of numbers. The rows represent observations and the columns represent variables, as described at the beginning of Section 1.1. In the first example we will consider below, the raw data file is called drp.dat.
- The Program File: This is also sometimes called a "command file," because it's usually not much of a program. It consists of commands that the SAS software tries to follow. You create this file with a text editor like emacs. The command file contains a reference to the raw data file (in the infile statement), so SAS knows where to find the data. In the first example we will consider below, the command file is called reading1.sas. SAS expects program files to have the extension .sas, and you should always follow this convention.
- The Log File: This file is produced by every SAS run, whether it is successful of unsuccessful. It contains a listing of the command file, as well any error messages or warnings. The name of the log file is automatically generated by SAS; it combines the first part of the command file's name with the extension .log. So for example, when SAS executes the commands in reading1.sas, it writes a log file named reading1.log.
- The List File: The list file contains the output of the statistical procedures requested by the command file. The list file has the extension .1st so, for example, running SAS on the command file reading1.sas will produce reading1.lst as well as reading1.log. A successful SAS run will almost always produce a list file. The absence of a list file indicates that there was at least one fatal error. The presence

of a list file does not mean there were no errors; it just means that SAS was able to do *some* of what you asked it to do. Even if there are errors, the list file will usually not contain any error messages; they will be in the log file.

### 2.2.2 Running SAS from the Command Line

There are several ways to run SAS. In this text, all the examples will be run from the unix command line. In my view, this way is simplest and also the best way to start. Also, it is by far the easiest way to use SAS from home, assuming that SAS is running on a remote server and not your home computer.

The following illustrates a simple SAS run. The unix prompt is YesMaster >, indicating that unix is waiting for a command. You unix prompt will probably be different. Initially, there are no files in the directory. So when we type 1s to list the files, we just get the unix prompt again.

```
YesMaster > ls
YesMaster >
```

The first step is to get the raw data file. It's a classic: the data that Student (William Gossett) used to illustrate the t-test in the paper where he first reported it [22]. Navigate to the data file with a Web browser, copy the address and click on the unix window (PuTTY, for most students.) Then use the curl command to copy the data file to your directory. In PuTTY, you'd type curl, then space, then press the right mouse key to paste the Web address; it's long, and wraps to the next line. Type another space, the "greater than" sign (unix redirection, sending output somewhere), and then the name of the file you want it to go to — in this case studentsleep.data. Finally, press the Enter key. You see a cryptic report on the data transmission, and get the unix prompt again. Then, 1s shows that the file is there.

```
YesMaster > curl http://fisher.utstat.toronto.edu/~brunner/442f09/code_n_data/text/
studentsleep.data > studentsleep.data
 % Total
            % Received % Xferd Average Speed
                                                       Time
                                                                Time
                                                                     Current
                                               Time
                               Dload Upload
                                               Total
                                                       Spent
                                                                Left
                                                                     Speed
100
     314 100
                               15492
                                          0 --:--:--
                314
                       0
YesMaster > 1s
studentsleep.data
```

You *always* examine the raw data file before doing anything else. Look at it with the less command – spacebar for another page, q for quit.

YesMaster > less studentsleep.data

| Patient | Drug 1 | Drug 2 |
|---------|--------|--------|
| 1       | 0.7    | 1.9    |
| 2       | -1.6   | 0.8    |
| 3       | -0.2   | 1.1    |
| 4       | -1.2   | 0.1    |
| 5       | -0.1   | -0.1   |
| 6       | 3.4    | 4.4    |
| 7       | 3.7    | 5.5    |
| 8       | 0.8    | 1.6    |
| 9       | 0.0    | 4.6    |
| 10      | 2.0    | 3.4    |

#### YesMaster >

Actually, it's so obvious that you should look at your data that it is seldom mentioned. But experienced data analysts always do it — or else they assume everything is okay and get a bitter lesson in something they already knew. This is so important that it gets the formal status of a **data analysis hint**.

Data Analysis Hint 2 Always look at your raw data file. It the data file is big, do it anyway. At least page through it a screen at a time, looking for anything strange. Check the values of all the variables for a few cases. Do they make sense? If you have obtained the data file from somewhere, along with a description of what's in it, never believe that the description you have been given is completely accurate.

The file studentsleep.data contains two variables for ten patients suffering from insomnia. Notice the variable names on the first line. Some software (like R) can use this information, but SAS cannot. Furthermore, if it tries to read the data and encounters characters where it expects numbers, the results are unpleasant. One solution is to edit the raw data file and get rid of the labels, but actually labels like this can be useful. We'll get SAS to skip the first line, and start reading data from line two.

Each variable is actually a difference, representing how much extra sleep a patient got when taking a sleeping pill. Drug 1 is Dextro-hyoscyamine hydrobomide, while Drug 2 is Laevo-hyoscyamine hydrobomide. We want to know whether each drug is effective, and also which drug is more effective. Following Gosset, we'll use one-sample t-tests to decide whether each drug is effective; since these one-sample t-tests are carried out on differences, they are matched t-tests. We'll also compute a match-t-test comparing Drug 1 and Drug 2. Notice that this is a within-cases design.

To analyze the data with SAS, we need to create another plain text file containing a SAS program. We'll use emacs. At the unix prompt, type emacs sleep1.sas and Enter. Please use the extension .sas for all SAS program files. The file does not exist yet, so emacs creates a new empty file with that name, and presents you with a blank screen.

You type in the program, exit emacs, and type the 1s command. Now you have two files. Here is the process just described.

```
YesMaster > emacs sleep1.sas

YesMaster > ls
sleep1.sas studentsleep.data
```

To execute a SAS program called fname.sas, type sas fname at the unix prompt. When we do this, we see that SAS has created two additional files: the log file and the list file.

```
YesMaster > sas sleep1
YesMaster > ls
sleep1.log sleep1.lst sleep1.sas studentsleep.data
```

If there are no errors or the errors are not too serious, statistical output will appear in the list file, in this case sleep1.1st. If there are warnings or error messages, they will appear in the log file. So even if there is a list file, your next step is to take a look at the log file with less or cat. If there are problems, use emacs to fix them by editing the program file, the data file, or both. Repeat as needed.

The whole process will be faster and easier if you open two unix windows at once. Arrange your desktop so you can see at least part of both screens at the same time (this means fighting the MS Windows habit of filling your entire monitor with a single window). Edit your program with emacs in one window, and have the unix prompt in the other window. When your program looks good, save it, but don't exit emacs. Click on the other window, do sas fname, and less the log or list file. If there's a problem, click on the window with emacs running, modify the program, save again, and so on.

### 2.2.3 Structure of the Program File

A SAS program file is composed of units called *data steps* and *proc steps*. The typical SAS program has one data step and at least one proc step, though other structures are possible.

- Most SAS commands belong either in data step or in a proc step; they will generate errors if they are used in the wrong kind of step.
- Some statements, like the title and options commands, exist outside of the data and proc steps, but there are relatively few of these.

The Data Step The data step takes care of data acquisition and modification. It almost always includes a reference to at least one raw data file, telling SAS where to look for the data. It specifies variable names and labels, and provides instructions about how to read the data; for example, the data might be read from fixed column locations. Variables from the raw data file can be modified, and new variables can be created.

Each data step creates a **SAS data set**, a file consisting of the data (after modifications and additions), labels, and so on. Statistical procedures operate on SAS data sets, so you must create a SAS data set before you can start computing any statistics.

A SAS data set is written in a binary format that is very convenient for SAS to process, but is not readable by humans. In the old days, SAS data sets were always written to temporary scratch files on the computer's hard drive; these days, they may be maintained in RAM if they are small enough. In any case, the default is that a SAS data set disappears after the job has run. If the data step is executed again in a later run, the SAS data set is re-created.

Actually, it is possible to save a SAS data set on disk for later use. We won't do this here, but it makes sense when the amount of processing in a data step is large relative to the speed of the computer. As an extreme example, one of my colleagues uses SAS to analyze data from Ontario hospital admissions; the data files have millions of cases. Typically, it takes around 20 hours of CPU time on a very strong unix machine just to read the data and create a SAS data set. The resulting file, hundreds of gigabytes in size, is saved to disk, and then it takes just a few minutes to carry out each analysis. You wouldn't want to try this on a PC.

To repeat, SAS data *steps* and SAS data *sets* sound similar, but they are distinct concepts. A SAS data *step* is part of a SAS program; it generates a SAS data *set*, which is a file – usually a temporary file.

SAS data sets are not always created by SAS data steps. Some statistical procedures can create SAS data sets, too. For example, proc standard can take an ordinary SAS data set as input, and produce an output data set that has all the original variables, and also some of the variables converted to z-scores (by subtracting off the mean and dividing by the standard deviation). Proc reg (the main multiple regression procedure) can produce a SAS data set containing residuals for plotting and use in further analysis; there are many other examples.

The proc Step "Proc" is short for procedure. Most procedures are statistical procedures; the most noticeable exception is proc format, which is used to provide labels for the values of categorical variables. The proc step is where you specify a statistical procedure that you want to carry out. A statistical procedures in the proc step will take a SAS data set as input, and write the results (summary statistics, values of test statistics, p-values, and so on) to the list file. The typical SAS program includes one data step and several proc steps, because it is common to produce a variety of data displays, descriptive statistics and significance tests in a single run.

### 2.2.4 A First Example: sleep1.sas

Now we will look at sleep1.sas in some detail. This program is very simple; it has just one data step and two proc steps.

```
/* sleep1.sas */
options linesize=79 noovp formdlim=' ';
title "t-tests on Student's Sleep data";

data bedtime;
   infile 'sleep1.data' firstobs=2; /* Skip the header */
   input patient xsleep1 xsleep2;
   sleepdif = xsleep2-xsleep1; /* Create a new variable */
proc print;
   var patient xsleep1 xsleep2 sleepdif;

proc means n mean stddev t probt;
   var xsleep1 xsleep2 sleepdif;
```

Here are some detailed comments about sleep1.sas.

- The first line is a comment. Anything between a /\* and \*/ is a comment, and will be listed on the log file but otherwise ignored by SAS. Comments can appear anywhere in a program. You are not required to use comments, but it's a good idea. The most common error associated with comments is to forget to end them with \*/. In the case of sleep1.sas, leaving off the \*/ (or typing /\* again by mistake) would cause the whole program to be treated as a comment. It would generate no errors, and no output because as far as SAS would be concerned, you never requested any. A longer program would eventually exceed the default length of a comment (it's some large number of characters) and SAS would end the "comment" for you. At exactly that point (probably in the middle of a command) SAS would begin parsing the program. Almost certainly, the first thing it examined would be a fragment of a legal command, and this would cause an error. The log file would say that the command caused an error, and not much else. It would be no indication that SAS was only looking at part of it.
- The next two lines (the options statement and the title statement) exist outside the proc step and outside the data step. This is fairly rare.
- All SAS statements end with a semi-colon (;). SAS statements can extend for several physical lines in the program file. Spacing, indentation, breaking up s statement

into several lines of text – these are all for the convenience of the human reader, and are not part of the SAS syntax.

- By far the most common error in SAS programming is to forget the semi-colon. When this happens, SAS tries to interpret the following statement as part of the one you forgot to end. This often causes not one error, but a cascading sequence of errors. The rule is, if you have an error and you do not immediately understand what it is, look for a missing semi-colon. It will probably be before the portion of the program that (according to SAS) caused the first error.
- Cascading errors are not caused just by the dreaded missing semi-colon. They are common in SAS; for example, a runaway comment statement can easily cause a chain reaction of errors (if the program is long enough for it to cause any error messages at all). If you have a lot of errors in your log file, fix the first one and re-run the job; and don't waste time trying to figure out the others. Some or all of them may well disappear.

### • options linesize=79 noovp formdlim='\_';

These options are highly recommended. The linesize=79 option is so highly recommended it's almost obligatory. It causes SAS to write the output 79 columns across, so it can be read on an ordinary terminal screen that's 80 characters wide. You specify an output width of 79 characters rather than 80, because SAS uses one column for printer control characters, like page ejects (form feeds).

If you do not specify options linesize=79;, SAS will use its default of 132 characters across, the width of sheet of paper from an obsolete line printer you probably have never seen. Why would the SAS Institute hang on to this default, when changing it to match ordinary letter paper would be so easy? It probably tells you something about the computing environments of some of SAS's large corporate clients.

- The noovp option makes the log files more readable if you have errors. When SAS finds an error in your program, it tries to underline the words that caused the error. It does this by going back and overprinting the offending word with a series of "underscores" (\_ characters). On many printers this works, but when you try to look at the log file on a terminal screen (one that is not controlled by the SAS Display Manager), what often appears is a mess. The noovp option specifies no overprinting. It causes the "underlining" to appear on a separate line under the program line with the error. If you're running SAS from the unix command line and looking at your log files with the less command or the cat command, you will probably find the noovp option to be helpful.
- The formdlim=' ' option specifies a "form delimiter" to replace most form feeds (new physical pages) in the list file. This can save a lot of paper (and page printing charges). You can use any string you want for a form delimiter. The blank space

(the one specified here) causes an extra blank line to be printed instead of going to a new sheet of paper.

- title This is optional, but recommended. The material between the quotes will appear at the top of each page. This can be a lifesaver when you are searching through a stack of old printouts for something you did a year or two ago.
- data bedtime; This begins the data step, specifying that the name of the SAS data set being created is "bedtime." The names of data sets are arbitrary, but you should make them informative. They must be eight characters or fewer, and begin with letters.
- infile Specifies the name of the raw data file. The file name, enclosed in single quotes, can be the full unix path to the file, like /dos/brunner/public/senic.raw. If you just give the name of the raw data file, as in this example, SAS assumes that the file is in the same directory as the command file.
- firstobs=2 Begin reading the data on line two, skipping the variable names. You can skip any number of lines this way, so a data file could potentially begin with a long description of how the data were collected.
- input Gives the names of the variables.
  - Variable names must be eight characters or less, and should begin with a letter. They will be used to request statistical procedures in the proc step. They should be meaningful (related to what the variable is), and easy to remember.
  - This is almost the simplest form of the input statement. It can be very powerful; for example, you can read data from different locations and in different orders, depending on the value of a variable you've just read, and so on. It can get complicated, but if the data file has a simple structure, the input statement can be simple too.
- sleepdif = xsleep2-xsleep1; Create a new variable, representing how much more sleep the patient got with Drug 2, compared to Drug 1. This calculation is performed for each case in the data file. Notice that the new variable sleepdif does not appear in the input statement. When some variables are to be created from others, it is a very good idea to do the computation within SAS. This makes raw data files smaller and more manageable, and also makes it easier to correct or re-define the computed variables.
- proc print; Now the first proc step begins. All we are doing is to list the data to make sure we have computed sleepdif correctly. This is actually a good thing to do whenever you compute a new variable. Of course you never (or very seldom) make hard copy of the complete output of proc print, because it's usually very long. Once you're confident the data are what you think, delete the proc print.

- var patient xsleep1 xsleep2 sleepdif; List the variables you want to print. The word "var" is obligatory, and is among a fairly large number of names reserved by the SAS system. If you tried to name one of your variables var, it wouldn't let you.
- proc means; This is the second proc step. Proc means is most often used to produce simple summary statistics for quantitative variables. The words n mean stddev t probt are optional, and specify that we want to see the following for each variable specified: the sample size, mean, standard deviation, t-test for testing whether the mean is different from zero, and the two-tailed p-value for the t-test. These are the paired t-tests we want. With just proc means; and not the option, we would get the default statistics: n, mean, standard deviation, minimum and maximum. These last two statistics are very useful, because they can alert you to outliers and errors in the data.
- var is obligatory. It is followed by a list of the variables for which you want to see means and other statistics.

sleep1.log Log files are not very interesting when everything is okay, but here is an example anyway. Notice that in addition to a variety of technical information (where the files are, how long each step took, and so on), it contains a listing of the SAS program — in this case, sleep1.sas. If there were syntax errors in the program, this is where the error messages would appear. The less command lets you look at a file one page at a time. Press the space bar for the next page, or q to quit.

YesMaster > less sleep1.log
1

The SAS System

08:47 Sunday, August 23, 3009

NOTE: Copyright (c) 3002-3003 by SAS Institute Inc., Cary, NC, USA.

NOTE: SAS (r) 9.1 (TS1MO)

Licensed to UNIVERSITY OF TORONTO/COMPUTING & COMMUNICATIONS, Site 0008987

001.

NOTE: This session is executing on the SunOS 5.10 platform.

You are running SAS 9. Some SAS 8 files will be automatically converted by the V9 engine; others are incompatible. Please see http://support.sas.com/rnd/migration/planning/platform/64bit.html

PROC MIGRATE will preserve current SAS file attributes and is recommended for converting all your SAS libraries from any SAS 8 release to SAS 9. For details and examples, please see http://support.sas.com/rnd/migration/index.html

This message is contained in the SAS news file, and is presented upon initialization. Edit the file "news" in the "misc/base" directory to display site-specific news and information in the program log. The command line option "-nonews" will prevent this display.

```
NOTE: SAS initialization used:
                        0.86 seconds
      real time
      cpu time 0.12 seconds
1
           /* sleep1.sas */
2
           options linesize=79 noovp formdlim=' ' nodate;
3
           title "t-tests on Student's Sleep data";
4
5
          data bedtime;
6
                infile 'studentsleep.data' firstobs=2; /* Skip the header */
7
                input patient xsleep1 xsleep2;
8
                sleepdif = xsleep2-xsleep1; /* Create a new variable */
NOTE: The infile 'studentsleep.data' is:
      File Name=/u/brunner/442f09/show/studentsleep.data,
^1.2
                                  The SAS System
      Owner Name=brunner, Group Name=UNKNOWN,
      Access Permission=rw-r--r-,
      File Size (bytes)=314
NOTE: 10 records were read from the infile 'studentsleep.data'.
      The minimum record length was 27.
      The maximum record length was 27.
NOTE: The data set WORK.BEDTIME has 10 observations and 4 variables.
NOTE: DATA statement used (Total process time):
      real time
                         0.31 seconds
                         0.02 seconds
      cpu time
10
           proc print;
11
                var patient xsleep1 xsleep2 sleepdif;
12
```

NOTE: There were 10 observations read from the data set WORK.BEDTIME.

NOTE: The PROCEDURE PRINT printed page 1.

NOTE: PROCEDURE PRINT used (Total process time):

real time 0.40 seconds cpu time 0.05 seconds

proc means n mean stddev t probt;

var xsleep1 xsleep2 sleepdif;

15

NOTE: There were 10 observations read from the data set WORK.BEDTIME.

NOTE: The PROCEDURE MEANS printed page 2.

NOTE: PROCEDURE MEANS used (Total process time):

real time 0.20 seconds cpu time 0.05 seconds

NOTE: SAS Institute Inc., SAS Campus Drive, Cary, NC USA 27513-2414

NOTE: The SAS System used:

real time 1.81 seconds cpu time 0.25 seconds

**sleep1.lst** Here is the list file. Notice that the title specified in the **title** statement appears at the top. Then we get statistical output — in this case, the listing of raw data and table of means and t-tests.

YesMaster > less sleep1.lst

### t-tests on Student's Sleep data

1

| Obs | patient | xsleep1 | xsleep2 | sleepdif |
|-----|---------|---------|---------|----------|
| 1   | 1       | 0.7     | 1.9     | 1.2      |
| 2   | 2       | -1.6    | 0.8     | 2.4      |
| 3   | 3       | -0.2    | 1.1     | 1.3      |
| 4   | 4       | -1.2    | 0.1     | 1.3      |
| 5   | 5       | -0.1    | -0.1    | 0.0      |
| 6   | 6       | 3.4     | 4.4     | 1.0      |
| 7   | 7       | 3.7     | 5.5     | 1.8      |
| 8   | 8       | 0.8     | 1.6     | 0.8      |
| 9   | 9       | 0.0     | 4.6     | 4.6      |
| 10  | 10      | 2.0     | 3.4     | 1.4      |

2

### t-tests on Student's Sleep data

### The MEANS Procedure

| Variable | N  | Mean      | Std Dev   | t Value | Pr >  t |
|----------|----|-----------|-----------|---------|---------|
| xsleep1  | 10 | 0.7500000 | 1.7890097 | 1.33    | 0.2176  |
| xsleep2  | 10 | 2.3300000 | 2.0022487 | 3.68    | 0.0051  |
| sleepdif | 10 | 1.5800000 | 1.2299955 | 4.06    | 0.0028  |

YesMaster >

YesMaster > mail jerry@cia.gov < sleep1.log

YesMaster > mail jerry@cia.gov < sleep1.lst

YesMaster > exit

The output is pretty self-explanatory, except the last bit. Once you finish running a SAS job, your log and list files reside on a hard drive attached to unix machine, not your home computer. If you are using a computer in a computer lab on campus, you can probably print to a printer in the lab with the lpr command, like lpr sleep1.lst. lpr is short for line printer; you have never seen one.

To print from home, it is easiest to email yourself a copy of the files you want to print. At the unix prompt, type mail, then your email address, then a < sign, and then the name of the file you want to mail. The less than sign is unix redirection. It says send the file that way – that is, use the file as input to the mail command.

Now you're ready to go. Here is an outline of the whole process.

- Get a copy of the data file with curl.
- Look at the data file with less or cat.
- Edit the data file with emacs if necessary.
- Create the program file by typing it into emacs. It is a good idea to copy-paste bits of my code or your own code from earlier jobs, but of course you are not allowed to look at your classmates' work at all, much less copy it.
- Run SAS.
- Look at the log file. If there are errors or warnings, edit the program or the data file and run SAS again. Repeat as necessary.
- When there are no more errors or warnings, look at the list file. Some mistakes are apparent in the list file (statistical output), but do not cause error or warning messages. If necessary, edit the program or the data file and run SAS again.

• When everything is okay, email the log and list files to yourself and print them. Or, you can download and install WinSCP to transfer the files.

My suggestion is that when you're still new to this, you go to a quiet place and write out your SAS program on a piece of paper before sitting down at the computer, using examples from lecture and this document as models.

### 2.2.5 SAS Example Two: The statclass data

These data come from a statistics class taught many years ago. Students took eight quizzes, turned in nine computer assignments, and also took a midterm and final exam. The data file also includes gender and ethnic background; these last two variables are just guesses by the professor, and there is no way to tell how accurate they were. The data file looks like this. There are 21 columns and 62 rows of data; columns are not aligned and there are no column headers. Here are the first few lines.

```
YesMaster >
                 less statclass1.data
               7
                                           10
    2
       9
           1
                   8
                           3
                               5
                                   2
                                       6
                                                 10
                                                           5
                                                                               55
                                                                                    43
                                                      10
    2
                                                      8
0
                          10
                               8
                                   6
                                       8
                                                 10
                                                          9
                                                              9
                                                                  9
                                                                      9
                                                                          10
                                                                               10
                                                                                    66
                                                                                         79
        10
             10
                  5
                      9
                                           10
    2
        10
                  5
                                      9
                                          8
                                                        10
                                                                   10
                                                                        10
                                                                              9
                                                                                 10
                                                                                       10
1
             10
                      10
                           10
                                10
                                              10
                                                   10
                                                              10
                                                                                                 67
1
    2
        10
                  8
                      9
                          10
                               7
                                   10
                                        9
                                             10
                                                  10
                                                       10
                                                            9
                                                                10
                                                                      10
                                                                           9
                                                                               10
                                                                                    10
                                                                                         81
                                 5
0
    1
        10
                 0
                     0
                        8
                             6
                                     2
                                         10
                                              9
                                                  0
                                                      0
                                                          10
                                                               6
                                                                   0
                                                                       5
                                                                           0
                                                                               54
                     9
                             8
                                 5
                                    7
                                                       9
                                                                       8
                                                                           10
1
    1
        10
                        8
                                         10
                                              9
                                                  10
                                                           5
                                                               6
                                                                   4
                                                                               57
                                                                                     52
                                                                       7
    1
                             5
                                 2
                                    2
                                                          10
                                                               6
                                                                   3
0
        0
           0
               9
                        10
                                        8
                                            7
                                                7
                                                    10
                                                                           10
0
    1
        10
             9
                 5
                     8
                         9
                             8
                                 5
                                    6
                                        8
                                            7
                                                5
                                                    6
                                                         10
                                                              6
                                                                  5
                                                                      9
                                                                          9
                                                                              77
                                                                                   64
                                    6
                                                                     7
                             5
                                 3
                                             9
                                                 6
                                                    9
                                                              6
                                                                  5
0
    1
        10
                        9
                                        9
                                                         10
                                                                          10
                                                                               65
                                                                                    42
1
    1
             5
                 6
                     7
                         10
                              4
                                  6
                                      0
                                          10
                                               9
                                                   10
                                                        9
                                                            10
                                                                  6
                                                                      7
                                                                          8
                                                                              10
                                                                                   73
        10
0
    1
        9
                             5
                                 3
                                    3
                                         10
                                              8
                                                  10
                                                       5
                                                           10
                                                                10
                                                                      9
                                                                          9
                                                                              10
                                                                                   71
                       10
                                                                                        37
```

Notice the periods at the ends of lines 5, 7 and 10. The period is the SAS missing value code. These people did not show up for the final exam. They may have taken a makeup exam, but if so their scores did not make it into this data file. When a case has a missing value recorded for a variable, SAS automatically excludes that case from any statistical calculation involving the variable. If a new variable is being created based on the value of a variable with a missing value, the new variable will usually have a missing value for that case too.

Here is the SAS program statmarks1.sas. It reads and labels the data, and then does a variety of significance tests. They are all elementary except the last one, which illustrates testing for one set of independent variables controlling for another set in multiple regression.

```
YesMaster > cat statmarks1.sas
                   /* statmarks1.sas */
options linesize=79 noovp formdlim='_';
title 'Grades from STA3000 at Roosevelt University: Fall, 1957';
title2 'Illustrate Elementary Tests';
proc format; /* Used to label values of the categorical variables */
     value sexfmt 0 = 'Male'
                                  1 = 'Female';
     value ethfmt 1 = 'Chinese'
                     2 = 'European'
                     3 = 'Other';
data grades;
     infile 'statclass1.data';
     input sex ethnic quiz1-quiz8 comp1-comp9 midterm final;
     /* Drop lowest score for quiz & computer */
     quizave = ( sum(of quiz1-quiz8) - min(of quiz1-quiz8) ) / 7;
     compave = ( sum(of comp1-comp9) - min(of comp1-comp9) ) / 8;
     label ethnic = 'Apparent ethnic background (ancestry)'
           quizave = 'Quiz Average (drop lowest)'
           compave = 'Computer Average (drop lowest)';
     mark = .3*quizave*10 + .1*compave*10 + .3*midterm + .3*final;
     label mark = 'Final Mark';
     diff = quiz8-quiz1; /* To illustrate matched t-test */
     label diff = 'Quiz 8 minus Quiz 1';
     mark2 = round(mark);
     /* Bump up at grade boundaries */
     if mark2=89 then mark2=90;
     if mark2=79 then mark2=80;
     if mark2=69 then mark2=70;
     if mark2=59 then mark2=60;
     /* Assign letter grade */
     if mark2=. then grade='Incomplete';
        else if mark2 ge 90 then grade = 'A';
        else if 80 le mark2 le 89 then grade='B';
        else if 70 le mark2 le 79 then grade='C';
        else if 60 le mark2 le 69 then grade='D';
        else grade='F';
                             /* Associates sex & ethnic
     format sex sexfmt.;
     format ethnic ethfmt.; /* with formats defined above */
proc freq;
      title3 'Frequency distributions of the categorical variables';
      tables sex ethnic grade;
```

```
proc means;
    title3 'Means and SDs of quantitative variables';
                               /* single dash only works with numbered
    var quiz1 -- mark;
                                  lists, like quiz1-quiz8
proc ttest;
    title3 'Independent t-test';
    class sex;
    var mark;
proc means n mean std t probt;
    title3 'Matched t-test: Quiz 1 versus 8';
    var quiz1 quiz8 diff;
proc glm;
    title3 'One-way anova';
     class ethnic;
    model mark = ethnic;
    means ethnic;
    means ethnic / Tukey Bon Scheffe;
proc freq;
    title3 'Chi-squared Test of Independence';
    tables sex*ethnic sex*grade ethnic*grade / chisq;
proc freq; /* Added after seeing warning from chisq test above */
    title3 'Chi-squared Test of Independence: Version 2';
    tables sex*ethnic grade*(sex ethnic) / norow nopercent chisq expected;
proc corr;
    title3 'Correlation Matrix';
    var final midterm quizave compave;
proc plot;
    title3 'Scatterplot';
    plot final*midterm; /* Really should do all combinations */
proc reg;
    title3 'Simple regression';
    model final=midterm;
/* Predict final exam score from midterm, quiz & computer */
proc reg simple;
     title3 'Multiple Regression';
    model final = midterm quizave compave / ss1;
     smalstuf: test quizave = 0, compave = 0;
```

Noteworthy features of this program include

- options: Already discussed in connection with sleep1.sas.
- title2: Subtitle
- proc format: This is a non-statistical procedure a rarity in the SAS language. It is the way SAS takes care of labelling categorical variables when the categories are coded as numbers. proc format defines printing formats. For any variable associated with the printing format named sexfmt, any time it would print the value "0" (in a table or something) it instead prints the string "Male." The associations between variables and printing formats are accomplished in the format statement at the end of the data step. The names of formats have a period at the end to distinguish them from variable names. Of course formats must be defined before they can be associated with variables. This is why proc format precedes the data step.
- quiz1-quiz8: One may refer to a *range* of variables ending with consecutive numbers using a minus sign. In the input statement, a range can be defined (named) this way. It saves typing and is easy to read.
- Creating new variables with assignment statements. The variables quizave, compave and mark are not in the original data file. They are created here, and they are appended to the end of the SAS data set in oder of creation. Variables like this should never be in the raw data file.

Data Analysis Hint 3 When variables are exact mathematical functions of other variables, always create them in the data step rather than including them in the raw data file. It saves data entry, and makes the data file smaller and easier to read. If you want to try out a different definition of the variable, it's easy to change a few statements in the data step.

- sum(of quiz1-quiz8): Without the word "of," the minus sign is ambiguous. In the SAS language, sum(quiz1-quiz8) is the sum of a single number, the difference between quiz1 and quiz8.
- format sex sexfmt.; Associates the variable sex with its printing format. In questionnaire studies where a large number of items have the same potential responses (like a scale from 1 = Strongly Agree to 7=Strongly Disagree), it is common to associate a long list of variables with a single printing format.
- quiz1 -- mark in the first proc means: A double dash refers to a list of variables in the order of their creation in the data step. Single dashes are for numerical order, while double dashes are for order of creation; it's very handy.
- Title inside a procedure labels just that procedure.

- proc means n mean std t A matched t-test is just a single-variable t-test carried out on differences, testing whether the mean difference is equal to zero.
- proc glm
  - class Tells SAS that the independent variable ethnic is categorical.
  - model Dependent variable(s) = independent variable(s)
  - means ethnic: Mean of mark separately for each value of ethnic.
  - means ethnic / Tukey Bon Scheffe: Post hoc tests (multiple comparisons, probing, follow-ups). Used if the overall F-test is significant, to see which means are different from which other means.
- chisq option on proc freq: Gives a large collection of chisquare tests. The first one is the familiar Pearson chisquare test of independence (the one comparing observed and expected frequencies).
- tables sex\*ethnic / norow nopercent chisq expected; In this second version of the crosstab produced proc freq, we suppress the row and total percentages, and look at the expected frequencies because SAS warned us that some of them were too small. SAS issues a warning if any expected frequency is below 5; this is the old-fashioned rule of thumb. But it has been known for some time that Type I error rates are affected mostly by expected frequencies smaller than one, not five so I wanted to take a look.
- proc corr After var, list the variables you want to see in a correlation matrix.
- proc plot; plot final\*midterm; Scatterplot: First variable named goes on the y axis.
- proc reg: model Dependent variable(s) = independent variable(s) again
- simple option on proc reg gives simple descriptive statistics. This last procedure is an example of multiple regression, and we will return to it later once we have more background.

### statmarks1.lst

\_\_\_\_\_

Grades from STA3000 at Roosevelt University: Fall, 1957

Illustrate Elementary Tests
Frequency distributions of the categorical variables

The FREQ Procedure

| sex    | Frequency | Percent | Cumulative<br>Frequency | Cumulative<br>Percent |
|--------|-----------|---------|-------------------------|-----------------------|
| Male   | 39        | 62.90   | 39                      | 62.90                 |
| Female | 23        | 37.10   | 62                      | 100.00                |

### Apparent ethnic background (ancestry)

| ethnic   | Frequency | Percent | Cumulative<br>Frequency | Cumulative<br>Percent |
|----------|-----------|---------|-------------------------|-----------------------|
| Chinese  | 41        | 66.13   | 41                      | 66.13                 |
| European | 15        | 24.19   | 56                      | 90.32                 |
| Other    | 6         | 9.68    | 62                      | 100.00                |

| grade      | Frequency | Percent | Cumulative<br>Frequency | Cumulative<br>Percent |
|------------|-----------|---------|-------------------------|-----------------------|
| A          | 3         | 4.84    | 3                       | 4.84                  |
| В          | 6         | 9.68    | 9                       | 14.52                 |
| C          | 18        | 29.03   | 27                      | 43.55                 |
| D          | 21        | 33.87   | 48                      | 77.42                 |
| F          | 10        | 16.13   | 58                      | 93.55                 |
| Incomplete | 4         | 6.45    | 62                      | 100.00                |

\_\_\_\_\_\_

Grades from STA3000 at Roosevelt University: Fall, 1957 2
Illustrate Elementary Tests
Means and SDs of quantitative variables

### The MEANS Procedure

| Variable | Label | N  | Mean       | Std Dev    |
|----------|-------|----|------------|------------|
| quiz1    |       | 62 | 9.0967742  | 2.2739413  |
| quiz2    |       | 62 | 5.8870968  | 3.2294995  |
| quiz3    |       | 62 | 6.0483871  | 2.3707744  |
| quiz4    |       | 62 | 7.7258065  | 2.1590022  |
| quiz5    |       | 62 | 9.0645161  | 1.4471109  |
| quiz6    |       | 62 | 7.1612903  | 1.9264641  |
| quiz7    |       | 62 | 5.7903226  | 2.1204477  |
| quiz8    |       | 62 | 6.3064516  | 2.3787909  |
| comp1    |       | 62 | 9.1451613  | 1.1430011  |
| comp2    |       | 62 | 8.8225806  | 1.7604414  |
| comp3    |       | 62 | 8.3387097  | 2.5020880  |
| comp4    |       | 62 | 7.8548387  | 3.2180168  |
| comp5    |       | 62 | 9.4354839  | 1.7237109  |
| comp6    |       | 62 | 7.8548387  | 2.4350364  |
| comp7    |       | 62 | 6.6451613  | 2.7526248  |
| comp8    |       | 62 | 8.8225806  | 1.6745363  |
| comp9    |       | 62 | 8.2419355  | 3.7050497  |
| midterm  |       | 62 | 70.1935484 | 13.6235557 |
| final    |       | 58 | 50.3103448 | 17.2496701 |

| quizave | Quiz Average (drop lowest)     | 62 | 7.6751152  | 1.1266917  |
|---------|--------------------------------|----|------------|------------|
| compave | Computer Average (drop lowest) | 62 | 8.8346774  | 1.1204997  |
| mark    | Final Mark                     | 58 | 68.4830049 | 10.3902874 |

| Variable | Label                          | Minimum    | Maximum     |
|----------|--------------------------------|------------|-------------|
| quiz1    |                                | 0          | 10.0000000  |
| quiz2    |                                | 0          | 10.0000000  |
| quiz3    |                                | 0          | 10.0000000  |
| quiz4    |                                | 0          | 10.0000000  |
| quiz5    |                                | 4.0000000  | 10.0000000  |
| quiz6    |                                | 3.0000000  | 10.0000000  |
| quiz7    |                                | 0          | 10.0000000  |
| quiz8    |                                | 0          | 10.0000000  |
| comp1    |                                | 6.0000000  | 10.0000000  |
| comp2    |                                | 0          | 10.0000000  |
| comp3    |                                | 0          | 10.0000000  |
| comp4    |                                | 0          | 10.0000000  |
| comp5    |                                | 0          | 10.0000000  |
| comp6    |                                | 0          | 10.0000000  |
| comp7    |                                | 0          | 10.0000000  |
| comp8    |                                | 0          | 10.0000000  |
| comp9    |                                | 0          | 10.0000000  |
| midterm  |                                | 44.0000000 | 103.0000000 |
| final    |                                | 15.0000000 | 89.0000000  |
| quizave  | Quiz Average (drop lowest)     | 4.5714286  | 9.7142857   |
| compave  | Computer Average (drop lowest) | 5.0000000  | 10.0000000  |
| mark     | Final Mark                     | 48.4821429 | 95.4571429  |

\_\_\_\_\_\_

# Grades from STA3000 at Roosevelt University: Fall, 1957 3 Illustrate Elementary Tests Independent t-test

### The TTEST Procedure

#### Statistics

|          |            |    | Lower CL |        | Upper CL | Lower CL |         |
|----------|------------|----|----------|--------|----------|----------|---------|
| Variable | sex        | N  | Mean     | Mean   | Mean     | Std Dev  | Std Dev |
|          |            |    |          |        |          |          |         |
| mark     | Male       | 36 | 65.604   | 68.57  | 71.535   | 7.1093   | 8.7653  |
| mark     | Female     | 22 | 62.647   | 68.341 | 74.036   | 9.8809   | 12.843  |
| mark     | Diff (1-2) |    | -5.454   | 0.2284 | 5.9108   | 8.8495   | 10.482  |

### Statistics

| Variable | sex        | Upper CL<br>Std Dev | Std Err | Minimum | Maximum |
|----------|------------|---------------------|---------|---------|---------|
| mark     | Male       | 11.434              | 1.4609  | 54.057  | 89.932  |
| mark     | Female     | 18.354              | 2.7382  | 48.482  | 95.457  |
| mark     | Diff (1-2) | 12.859              | 2.8366  |         |         |
|          |            |                     |         |         |         |

### T-Tests

| Variable | Method        | Variances | DF   | t Value | Pr >  t |
|----------|---------------|-----------|------|---------|---------|
| mark     | Pooled        | Equal     | 56   | 0.08    | 0.9361  |
| mark     | Satterthwaite | Unequal   | 33.1 | 0.07    | 0.9418  |

| Equality of | Variances |
|-------------|-----------|
|-------------|-----------|

| Variable | Method   | Num DF | Den DF | F Value | Pr > F |
|----------|----------|--------|--------|---------|--------|
| mark     | Folded F | 21     | 35     | 2.15    | 0.0443 |

\_\_\_\_\_\_

Grades from STA3000 at Roosevelt University: Fall, 1957 4
Illustrate Elementary Tests
Matched t-test: Quiz 1 versus 8

#### The MEANS Procedure

| Variable | Label               | N      | Mean       | Std Dev   | t Value |
|----------|---------------------|--------|------------|-----------|---------|
| quiz1    |                     | <br>62 | 9.0967742  | 2.2739413 | 31.50   |
| quiz8    |                     | 62     | 6.3064516  | 2.3787909 | 20.87   |
| diff     | Quiz 8 minus Quiz 1 | 62     | -2.7903226 | 3.1578011 | -6.96   |

| 1 | Variable | Label           | Pr >  t                         |
|---|----------|-----------------|---------------------------------|
| • | quiz8    | Quiz 8 minus Qu | <.0001<br><.0001<br>iz 1 <.0001 |

\_\_\_\_\_

Grades from STA3000 at Roosevelt University: Fall, 1957

Illustrate Elementary Tests

One-way anova

The GLM Procedure

Class Level Information

Class Levels Values

ethnic 3 Chinese European Other

Number of Observations Read 62 Number of Observations Used 58

-----

Grades from STA3000 at Roosevelt University: Fall, 1957 6
Illustrate Elementary Tests
One-way anova

The GLM Procedure

 ${\tt Dependent\ Variable:\ mark \quad Final\ Mark}$ 

| Source          | DF | Sum of<br>Squares | Mean Square | F Value | Pr > F |
|-----------------|----|-------------------|-------------|---------|--------|
| Model           | 2  | 1238.960134       | 619.480067  | 6.93    | 0.0021 |
| Error           | 55 | 4914.649951       | 89.357272   |         |        |
| Corrected Total | 57 | 6153.610084       |             |         |        |

### 52 CHAPTER~2.~~FIRST~SET~OF~TOOLS: SAS~RUNNING~UNDER~UNIX~(INCLUDING~LINUX)

|        | R-Square       | Coef  | f Var                    | Root | MSE mark    | Mean     |        |
|--------|----------------|-------|--------------------------|------|-------------|----------|--------|
|        | 0.201339       | 13.8  | 30328                    | 9.45 | 2898 68.4   | 18300    |        |
| Source |                | DF    | Type I                   | SS   | Mean Square | F Value  | Pr > F |
| ethnic |                | 2     | 1238.960                 | 134  | 619.480067  | 6.93     | 0.0021 |
| Source |                | DF    | Type III                 | SS   | Mean Square | F Value  | Pr > F |
| ethnic |                | 2     | 1238.960                 | 134  | 619.480067  | 6.93     | 0.0021 |
|        |                |       |                          |      |             |          |        |
|        | Grades from ST |       | at Rooseve<br>trate Elem |      | •           | 11, 1957 | 7      |
|        |                | IIIus | One-way                  |      | •           |          |        |

The GLM Procedure

| Level of |    | man        | k          |
|----------|----|------------|------------|
| ethnic   | N  | Mean       | Std Dev    |
|          |    |            |            |
| Chinese  | 37 | 65.2688224 | 7.9262171  |
| European | 15 | 76.0142857 | 11.2351562 |
| Other    | 6  | 69.4755952 | 13.3097753 |

-----

Grades from STA3000 at Roosevelt University: Fall, 1957
Illustrate Elementary Tests
One-way anova

The GLM Procedure

Tukey's Studentized Range (HSD) Test for mark

 $\ensuremath{\mathsf{NOTE}}\xspace$  . This test controls the Type I experimentwise error rate.

Alpha 0.05
Error Degrees of Freedom 55
Error Mean Square 89.35727
Critical Value of Studentized Range 3.40649

Comparisons significant at the 0.05 level are indicated by \*\*\*.

|            |          | Difference |            |         |     |
|------------|----------|------------|------------|---------|-----|
| ethni      | С        | Between    | Simultane  | ous 95% |     |
| Compari    | son      | Means      | Confidence | Limits  |     |
|            |          |            |            |         |     |
| European - | Other    | 6.539      | -4.460     | 17.538  |     |
| European - | Chinese  | 10.745     | 3.776      | 17.715  | *** |
| Other - 1  | European | -6.539     | -17.538    | 4.460   |     |
| Other -    | Chinese  | 4.207      | -5.814     | 14.228  |     |
| Chinese -  | European | -10.745    | -17.715    | -3.776  | *** |
| Chinese -  | Other    | -4.207     | -14.228    | 5.814   |     |

-----

Grades from STA3000 at Roosevelt University: Fall, 1957

Illustrate Elementary Tests

One-way anova

#### The GLM Procedure

#### Bonferroni (Dunn) t Tests for mark

NOTE: This test controls the Type I experimentwise error rate, but it generally has a higher Type II error rate than Tukey's for all pairwise comparisons.

Alpha 0.05
Error Degrees of Freedom 55
Error Mean Square 89.35727
Critical Value of t 2.46941

Comparisons significant at the 0.05 level are indicated by \*\*\*.

|          |            | Difference |            |         |     |
|----------|------------|------------|------------|---------|-----|
| eth      | nnic       | Between    | Simultane  | ous 95% |     |
| Compa    | arison     | Means      | Confidence | Limits  |     |
|          |            |            |            |         |     |
| European | - Other    | 6.539      | -4.737     | 17.814  |     |
| European | - Chinese  | 10.745     | 3.600      | 17.891  | *** |
| Other    | - European | -6.539     | -17.814    | 4.737   |     |
| Other    | - Chinese  | 4.207      | -6.067     | 14.480  |     |
| Chinese  | - European | -10.745    | -17.891    | -3.600  | *** |
| Chinese  | - Other    | -4.207     | -14.480    | 6.067   |     |
|          |            |            |            |         |     |

-----

Grades from STA3000 at Roosevelt University: Fall, 1957 10
Illustrate Elementary Tests
One-way anova

#### The GLM Procedure

### Scheffe's Test for ${\tt mark}$

NOTE: This test controls the Type I experimentwise error rate, but it generally has a higher Type II error rate than Tukey's for all pairwise comparisons.

| Alpha                    | 0.05     |
|--------------------------|----------|
| Error Degrees of Freedom | 55       |
| Error Mean Square        | 89.35727 |
| Critical Value of F      | 3.16499  |

Comparisons significant at the 0.05 level are indicated by \*\*\*.

| ethnic<br>Comparison                                 | Difference<br>Between<br>Means | Simultane<br>Confidence    |                           |     |
|------------------------------------------------------|--------------------------------|----------------------------|---------------------------|-----|
| European - Other European - Chinese Other - European | 6.539<br>10.745<br>-6.539      | -4.950<br>3.466<br>-18.027 | 18.027<br>18.025<br>4.950 | *** |

### 54 CHAPTER~2.~~FIRST~SET~OF~TOOLS: SAS~RUNNING~UNDER~UNIX~(INCLUDING~LINUX)

| Other   | - Chinese  | 4.207   | -6.260  | 14.674 |     |
|---------|------------|---------|---------|--------|-----|
| Chinese | - European | -10.745 | -18.025 | -3.466 | *** |
| Chinese | - Other    | -4.207  | -14.674 | 6.260  |     |

\_\_\_\_\_

Grades from STA3000 at Roosevelt University: Fall, 1957 11
Illustrate Elementary Tests
Chi-squared Test of Independence

The FREQ Procedure

Table of sex by ethnic

sex ethnic(Apparent ethnic background (ancestry))

| Frequency | 7 <b> </b> |               |         |     |       |   |        |
|-----------|------------|---------------|---------|-----|-------|---|--------|
| Percent   | 1          |               |         |     |       |   |        |
| Row Pct   | 1          |               |         |     |       |   |        |
| Col Pct   | Chinese    | ΙE            | uropear | 1 0 | Other | 1 | Total  |
| Male      | 27         | - <del></del> | <br>7   |     | <br>5 | Ī | 39     |
|           | 43.55      | 1             | 11.29   | 1   | 8.06  | ı | 62.90  |
|           | 69.23      | 1             | 17.95   | 1   | 12.82 |   |        |
|           | 65.85      | 1             | 46.67   | 1   | 83.33 |   |        |
|           | -+         | -+-           |         | -+- |       | + |        |
| Female    | 14         |               | 8       | 1   | 1     | 1 | 23     |
|           | 22.58      |               | 12.90   | 1   | 1.61  | ı | 37.10  |
|           | 60.87      | 1             | 34.78   | 1   | 4.35  | ı |        |
|           | 34.15      | 1             | 53.33   | 1   | 16.67 | 1 |        |
|           | -+         | -+-           |         | -+- |       | + |        |
| Total     | 41         |               | 15      |     | 6     |   | 62     |
|           | 66.13      |               | 24.19   |     | 9.68  |   | 100.00 |

Statistics for Table of sex by ethnic

| Statistic                   | DF | Value  | Prob   |
|-----------------------------|----|--------|--------|
|                             |    |        |        |
| Chi-Square                  | 2  | 2.9208 | 0.2321 |
| Likelihood Ratio Chi-Square | 2  | 2.9956 | 0.2236 |
| Mantel-Haenszel Chi-Square  | 1  | 0.0000 | 0.9949 |
| Phi Coefficient             |    | 0.2170 |        |
| Contingency Coefficient     |    | 0.2121 |        |
| Cramer's V                  |    | 0.2170 |        |
|                             |    |        |        |

WARNING: 33% of the cells have expected counts less than 5. Chi-Square may not be a valid test.

\_\_\_\_\_\_

Grades from STA3000 at Roosevelt University: Fall, 1957 12
Illustrate Elementary Tests
Chi-squared Test of Independence

The FREQ Procedure

Table of sex by grade

| sex                             | grade            |        |       |                       |          |          |        |
|---------------------------------|------------------|--------|-------|-----------------------|----------|----------|--------|
| Frequency<br>Percent<br>Row Pct | y  <br>          |        |       |                       |          |          |        |
| Col Pct                         | l A              | l B    | IC    | D                     | F        | Incomple | Total  |
|                                 | <br>-+           | <br>   | l     | <br>- <del>+</del>    |          | te       |        |
| Male                            | . 1              |        | 13    | 14                    | 5        | . 3      | 39     |
|                                 | 1.61             | 1 4.84 | 20.97 | 22.58                 | 8.06     | 4.84     | 62.90  |
|                                 | 1 2.56           | 1 7.69 | 33.33 | 35.90                 | 12.82    | 7.69     |        |
|                                 | 33.33            | 50.00  | 72.22 | 66.67                 | 50.00    | 75.00    |        |
| Female                          | - <del>+</del> 2 | 3      | 5     | - <del>+</del><br>  7 | 5        | 1        | 23     |
|                                 | 1 3.23           | 1 4.84 | 8.06  | 11.29                 | 8.06     | 1.61     | 37.10  |
|                                 | 8.70             | 13.04  | 21.74 | 30.43                 | 21.74    | 4.35     |        |
|                                 | 66.67            | 50.00  | 27.78 | 33.33                 | 50.00    | 25.00    |        |
| Total                           | -+3              | -+6    | 18    | -+<br>21              | -+<br>10 | ++<br>4  | 62     |
|                                 | 4.84             | 9.68   | 29.03 | 33.87                 | 16.13    | 6.45     | 100.00 |

### Statistics for Table of sex by grade

| Statistic                   | DF | Value  | Prob   |
|-----------------------------|----|--------|--------|
|                             |    |        |        |
| Chi-Square                  | 5  | 3.3139 | 0.6517 |
| Likelihood Ratio Chi-Square | 5  | 3.2717 | 0.6582 |
| Mantel-Haenszel Chi-Square  | 1  | 0.2342 | 0.6284 |
| Phi Coefficient             |    | 0.2312 |        |
| Contingency Coefficient     |    | 0.2253 |        |
| Cramer's V                  |    | 0.2312 |        |
|                             |    |        |        |

WARNING: 58% of the cells have expected counts less than 5. Chi-Square may not be a valid test.

-----

Grades from STA3000 at Roosevelt University: Fall, 1957
Illustrate Elementary Tests
Chi-squared Test of Independence

The FREQ Procedure

Table of ethnic by grade

ethnic(Apparent ethnic background (ancestry)) grade

| Frequency<br>Percent<br>Row Pct<br>Col Pct | <br> <br> <br>  A<br> | B<br>     | IC<br>I  | ID<br>I    | F<br> | Incomple | Total     |
|--------------------------------------------|-----------------------|-----------|----------|------------|-------|----------|-----------|
| Chinese                                    | l (                   | )   2     | 11       | -+<br>  17 | 1 7   | l 4      | -<br>l 41 |
|                                            | 0.00                  | 3.23      | 17.74    | 27.42      | 11.29 | 6.45     | 66.13     |
|                                            | 0.00                  | 4.88      | 26.83    | 41.46      | 17.07 | 9.76     |           |
|                                            | 0.00                  | 33.33     | 61.11    | 80.95      | 70.00 | 100.00   |           |
|                                            | +                     | -+        | -+       | -+         | +     | +        | ٠         |
| European                                   | 1 2                   | 2   4     | 1 5      | 3          | 1     | 1 0      | 15        |
|                                            | 3.23                  | 8   6.45  | 8.06     | 1 4.84     | 1.61  | 0.00     | 24.19     |
|                                            | 13.33                 | 3   26.67 | 33.33    | 1 20.00    | 6.67  | 0.00     |           |
|                                            | 66.67                 | '   66.67 | 27.78    | 14.29      | 10.00 | 0.00     |           |
|                                            | +                     | -+        | -+       | -+         | +     | +        | ٠         |
| Other                                      | 1                     | .   0     | 1 2      | 1          | 1 2   | 1 0      | 6         |
|                                            | 1.61                  | .   0.00  | 3.23     | 1.61       | 3.23  | 0.00     | 9.68      |
|                                            | 16.67                 | '   0.00  | 33.33    | 16.67      | 33.33 | 0.00     |           |
|                                            | 33.33                 | 0.00      | 11.11    | 4.76       | 20.00 | 0.00     | <u> </u>  |
| Total                                      | 3                     | +<br>3 6  | -+<br>18 | -+<br>21   | 10    | 4        | F<br>62   |
| 10001                                      | 4.84                  |           |          | 33.87      | 16.13 | 6.45     | 100.00    |

### Statistics for Table of ethnic by grade

| Statistic                   | DF | Value   | Prob   |
|-----------------------------|----|---------|--------|
|                             |    |         |        |
| Chi-Square                  | 10 | 18.2676 | 0.0506 |
| Likelihood Ratio Chi-Square | 10 | 19.6338 | 0.0329 |
| Mantel-Haenszel Chi-Square  | 1  | 5.6222  | 0.0177 |
| Phi Coefficient             |    | 0.5428  |        |
| Contingency Coefficient     |    | 0.4771  |        |
| Cramer's V                  |    | 0.3838  |        |

WARNING: 78% of the cells have expected counts less than 5. Chi-Square may not be a valid test.

\_\_\_\_\_\_

Grades from STA3000 at Roosevelt University: Fall, 1957 14
Illustrate Elementary Tests
Chi-squared Test of Independence: Version 2

The FREQ Procedure

Table of sex by ethnic

sex ethnic(Apparent ethnic background (ancestry))

| Expected | <b>.</b> .  |                              |               |       |
|----------|-------------|------------------------------|---------------|-------|
| Col Pct  | Chinese     | European                     |               | Total |
| Male     | 27<br>25.79 | 7  <br>  9.4355              | 5  <br>3.7742 | 39    |
|          |             | 46.67  <br>-++               |               |       |
| Female   | •           | 8  <br>  5.5645  <br>  53.33 |               | 23    |
| Total    | -+<br>41    | -++<br>15                    | 6             | 62    |

Statistics for Table of sex by ethnic

| Statistic                   | DF | Value  | Prob   |
|-----------------------------|----|--------|--------|
|                             |    |        |        |
| Chi-Square                  | 2  | 2.9208 | 0.2321 |
| Likelihood Ratio Chi-Square | 2  | 2.9956 | 0.2236 |
| Mantel-Haenszel Chi-Square  | 1  | 0.0000 | 0.9949 |
| Phi Coefficient             |    | 0.2170 |        |
| Contingency Coefficient     |    | 0.2121 |        |
| Cramer's V                  |    | 0.2170 |        |

WARNING: 33% of the cells have expected counts less than 5. Chi-Square may not be a valid test.

-----

Grades from STA3000 at Roosevelt University: Fall, 1957 15
Illustrate Elementary Tests
Chi-squared Test of Independence: Version 2

The FREQ Procedure

Table of grade by sex

| grade                            | sex                       |                          |                   |
|----------------------------------|---------------------------|--------------------------|-------------------|
| Frequency<br>Expected<br>Col Pct | <br> <br> Male            | Female                   | Total             |
| A                                | 1<br>  1.8871<br>  2.56   | 2<br>  1.1129<br>  8.70  | -<br>  3<br>      |
| В                                | 3<br>  3.7742<br>  7.69   |                          | 6<br> <br>        |
| С                                | 13<br>  11.323<br>  33.33 | 5<br>  6.6774<br>  21.74 | <br>  18<br>      |
| D                                | 14<br>  13.21<br>  35.90  | 7.7903                   | 7<br>  21<br>     |
| F                                | 5<br>  6.2903<br>  12.82  |                          | 10<br> <br>       |
| Incomplete                       | +3<br>  2.5161<br>  7.69  | 1<br>  1.4839<br>  4.35  | +<br>  4<br> <br> |
| Total                            | 39                        | 23                       | 62                |

Statistics for Table of grade by sex

| Statistic                   | DF    | Value  | Prob   |
|-----------------------------|-------|--------|--------|
| Chi-Square                  | <br>5 | 3.3139 | 0.6517 |
| Likelihood Ratio Chi-Square | 5     | 3.2717 | 0.6582 |
| Mantel-Haenszel Chi-Square  | 1     | 0.2342 | 0.6284 |
| Phi Coefficient             |       | 0.2312 |        |
| Contingency Coefficient     |       | 0.2253 |        |
| Cramer's V                  |       | 0.2312 |        |

WARNING: 58% of the cells have expected counts less than 5. Chi-Square may not be a valid test.

\_\_\_\_\_

Grades from STA3000 at Roosevelt University: Fall, 1957
Illustrate Elementary Tests
Chi-squared Test of Independence: Version 2

The FREQ Procedure

Table of grade by ethnic

grade ethnic(Apparent ethnic background (ancestry))

| Frequency<br>Expected<br>Col Pct | <br> <br> Chinese         | European                 | Other                        | Total |
|----------------------------------|---------------------------|--------------------------|------------------------------|-------|
| A                                | 0<br>  1.9839<br>  0.00   |                          | 1  <br>  0.2903  <br>  16.67 | 3     |
| В                                | 2<br>  3.9677<br>  4.88   |                          | 0  <br>0.5806  <br>0.00      | 6     |
| С                                | 11<br>  11.903<br>  26.83 |                          | 2  <br>  1.7419  <br>  33.33 | 18    |
| D                                | 17<br>  13.887<br>  41.46 | 3<br>  5.0806<br>  20.00 |                              | 21    |
| F                                | 7<br>  6.6129<br>  17.07  | 2.4194                   |                              | 10    |
| Incomplete                       | 4<br>  2.6452<br>  9.76   | •                        |                              | 4     |
| Total                            | -+<br>41                  | 15                       | +<br>6                       | 62    |

### Statistics for Table of grade by ethnic

| Statistic                   | DF | Value       | Prob   |
|-----------------------------|----|-------------|--------|
| Chi-Square                  | 10 | <br>18.2676 | 0.0506 |
| Likelihood Ratio Chi-Square | 10 | 19.6338     | 0.0329 |
| Mantel-Haenszel Chi-Square  | 1  | 5.6222      | 0.0177 |
| Phi Coefficient             |    | 0.5428      |        |
| Contingency Coefficient     |    | 0.4771      |        |
| Cramer's V                  |    | 0.3838      |        |

WARNING: 78% of the cells have expected counts less than 5. Chi-Square may not be a valid test.

-----

# Grades from STA3000 at Roosevelt University: Fall, 1957 17 Illustrate Elementary Tests Correlation Matrix

#### The CORR Procedure

4 Variables: final midterm quizave compave

### Simple Statistics

| Variable | N  | Mean     | Std Dev  | Sum       | Minimum  | Maximum   |
|----------|----|----------|----------|-----------|----------|-----------|
|          |    |          |          |           |          |           |
| final    | 58 | 50.31034 | 17.24967 | 2918      | 15.00000 | 89.00000  |
| midterm  | 62 | 70.19355 | 13.62356 | 4352      | 44.00000 | 103.00000 |
| quizave  | 62 | 7.67512  | 1.12669  | 475.85714 | 4.57143  | 9.71429   |
| compave  | 62 | 8.83468  | 1.12050  | 547.75000 | 5.00000  | 10.00000  |

#### Simple Statistics

Variable Label

final midterm

quizave Quiz Average (drop lowest)
compave Computer Average (drop lowest)

# Pearson Correlation Coefficients Prob > |r| under H0: Rho=0 Number of Observations

|                   |                                                                                                 | compave                                                                                                    |
|-------------------|-------------------------------------------------------------------------------------------------|----------------------------------------------------------------------------------------------------|
| 0.47963<br>0.0001 | 0.41871<br>0.0011                                                                               | 0.06060<br>0.6513                                                                                                    |
| 58                | 58                                                                                              | 58                                                                                                    |
| L                 | 0.59294<br><.0001<br>62                                                                         | 0.41277<br>0.0009<br>62                                                                                                    |
| <.0001            | 1.00000                                                                                         | 0.52649<br><.0001<br>62                                                                                                    |
| 0.0009            | 0.52649<br><.0001<br>62                                                                         | 1.00000                                                                                                    |
| 1111              | 0.0001<br>8 58<br>3 1.00000<br>1 8 62<br>1 0.59294<br>1 <.0001<br>8 62<br>0 0.41277<br>3 0.0009 | 0.0001 0.0011<br>8 58 58<br>3 1.00000 0.59294<br>1 <.0001<br>8 62 62<br>1 0.59294 1.00000<br>1 <.0001<br>8 62 62<br>0 0.41277 0.52649<br>3 0.0009 <.0001 |

------

Grades from STA3000 at Roosevelt University: Fall, 1957 18
Illustrate Elementary Tests
Scatterplot

Plot of final\*midterm. Legend: A = 1 obs, B = 2 obs, etc.

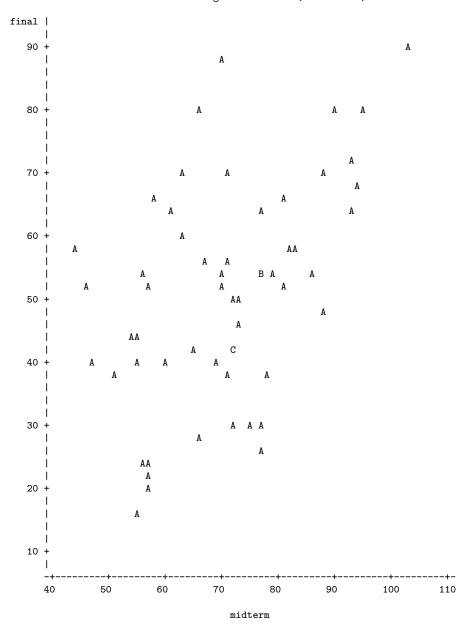

NOTE: 4 obs had missing values.

-----

Grades from STA3000 at Roosevelt University: Fall, 1957 19
Illustrate Elementary Tests
Simple regression

The REG Procedure
Model: MODEL1
Dependent Variable: final

Number of Observations Read 62
Number of Observations Used 58
Number of Observations with Missing Values 4

#### Analysis of Variance

|                 |                                      | Sum of                           | Mean                 |                  |        |
|-----------------|--------------------------------------|----------------------------------|----------------------|------------------|--------|
| Source          | DF                                   | Squares                          | Square               | F Value          | Pr > F |
| Model           | 1                                    | 3901.64751                       | 3901.64751           | 16.73            | 0.0001 |
| Error           | 56                                   | 13059                            | 233.19226            |                  |        |
| Corrected Total | . 57                                 | 16960                            |                      |                  |        |
| De              | oot MSE<br>ependent Mean<br>eeff Var | 15.27063<br>50.31034<br>30.35287 | R-Square<br>Adj R-Sq | 0.2300<br>0.2163 |        |

### Parameter Estimates

| Variable  | DF | Parameter<br>Estimate | Standard<br>Error | t Value | Pr >  t |
|-----------|----|-----------------------|-------------------|---------|---------|
| Intercept | 1  | 6.88931               | 10.80304          | 0.64    | 0.5263  |
| midterm   | 1  | 0.61605               | 0.15061           | 4.09    | 0.0001  |

\_\_\_\_\_\_

Grades from STA3000 at Roosevelt University: Fall, 1957 20
Illustrate Elementary Tests
Multiple Regression

### The REG Procedure

| Number of | Observations         | Read                | 62 |
|-----------|----------------------|---------------------|----|
| Number of | ${\tt Observations}$ | Used                | 58 |
| Number of | ${\tt Observations}$ | with Missing Values | 4  |

### Descriptive Statistics

|           |            |          | Uncorrected |           | Standard  |
|-----------|------------|----------|-------------|-----------|-----------|
| Variable  | Sum        | Mean     | SS          | Variance  | Deviation |
| Intercept | 58.00000   | 1.00000  | 58.00000    | 0         | 0         |
| midterm   | 4088.00000 | 70.48276 | 298414      | 180.35935 | 13.42979  |
| quizave   | 451.57143  | 7.78571  | 3576.51020  | 1.06498   | 1.03198   |
| compave   | 515.50000  | 8.88793  | 4641.50000  | 1.04862   | 1.02402   |
| final     | 2918.00000 | 50.31034 | 163766      | 297.55112 | 17.24967  |

### Descriptive Statistics

Variable Label

Intercept Intercept

midterm

quizave Quiz Average (drop lowest)
compave Computer Average (drop lowest)

final

\_\_\_\_\_\_

Grades from STA3000 at Roosevelt University: Fall, 1957 21
Illustrate Elementary Tests
Multiple Regression

The REG Procedure
Model: MODEL1
Dependent Variable: final

Number of Observations Read 62
Number of Observations Used 58
Number of Observations with Missing Values 4

#### Analysis of Variance

| Source       |                     | DF   | Sum of<br>Squares    | Mean<br>Square | F Value | Pr > F |
|--------------|---------------------|------|----------------------|----------------|---------|--------|
| Model        |                     | 3    | 4995.04770           | 1665.01590     | 7.51    | 0.0003 |
| Error        |                     | 54   | 11965                | 221.58085      |         |        |
| Corrected To | tal                 | 57   | 16960                |                |         |        |
|              | Root MSE            |      | 14.88559             | R-Square       | 0.2945  |        |
|              | Dependent Coeff Var | Mean | 50.31034<br>29.58754 | Adj R-Sq       | 0.2553  |        |

### Parameter Estimates

|           |                                |    | Parameter | Standard |
|-----------|--------------------------------|----|-----------|----------|
| Variable  | Label                          | DF | Estimate  | Error    |
|           |                                |    |           |          |
| Intercept | Intercept                      | 1  | 9.01839   | 19.02591 |
| midterm   |                                | 1  | 0.50057   | 0.18178  |
| quizave   | Quiz Average (drop lowest)     | 1  | 4.80199   | 2.46469  |
| compave   | Computer Average (drop lowest) | 1  | -3.53028  | 2.17562  |
|           |                                |    |           |          |

### Parameter Estimates

| Variable             | Label                                                     | DF     | t Value      | Pr >  t          | Type I SS              |
|----------------------|-----------------------------------------------------------|--------|--------------|------------------|------------------------|
| Intercept<br>midterm | Intercept                                                 | 1<br>1 | 0.47<br>2.75 | 0.6374<br>0.0080 | 146806<br>3901.64751   |
| quizave<br>compave   | Quiz Average (drop lowest) Computer Average (drop lowest) | 1      |              | 0.0566<br>0.1105 | 509.97483<br>583.42537 |

Grades from STA3000 at Roosevelt University: Fall, 1957 22
Illustrate Elementary Tests
Multiple Regression

The REG Procedure Model: MODEL1

Test smalstuf Results for Dependent Variable final

|             |    | Mean      |         |        |
|-------------|----|-----------|---------|--------|
| Source      | DF | Square    | F Value | Pr > F |
| Numerator   | 2  | 546.70010 | 2.47    | 0.0943 |
| Denominator | 54 | 221.58085 |         |        |

Data in fixed columns When the data values have at least one space between them, the variables are recorded in the same order for each case, and missing values are indicated by periods, the default version of the input statement (list input) does the job perfectly. It is a bonus that the variables need not always be separated by the same number of spaces for each case. Also, there can be more than one line of data for each case, and in fact there need not even be the same number of data lines for all the cases, just as long as there are the same number of variables.

Another common situation is for the data to be lined up in fixed columns, with blanks for missing values. Sometimes, especially when there are many variables, the data are packed together, without spaces between values. For example, the Minnesota Multiphasic Personality Inventory (MMPI) consists of over 300 questions, all to be answered True or False. It would be quite natural to code 1=True and 0=False, and pack the data together. There would still be quite a few data lines for each case.

Here is the beginning of the file statclass2.dat. It is the same as statclass1.dat, except that the data are packed together. Most of the blanks occur because two columns are reserved for the marks on quizzes and computer assignments, because 10 out of 10 is possible. Three columns are reserved for the midterm and final scores, because 100% is possible. For all variables, missing values are represented by blanks. That is, if the field occupied by a variable is completely blank, it's a missing value.

```
YesMaster > less statclass2.dat
12 9 1 7 8 4 3 5 2 6101010 5 0 0 0 0
                                      55 43
021010 5 910 8 6 81010 8 9 9 9 91010
                                      66 79
121010 5101010 9 8101010101010 91010
                                      94 67
121010 8 910 710 9101010 91010 91010
                                      81 65
0110 1 0 0 8 6 5 210 9 0 010 6 0 5 0
                                      54
1110 6 7 9 8 8 5 710 910 9 5 6 4 810
                                      57 52
01 0 0 9 910 5 2 2 8 7 71010 6 3 710
                                      49
0110 9 5 8 9 8 5 6 8 7 5 610 6 5 9 9
                                      77 64
0110 8 6 8 9 5 3 6 9 9 6 910 6 5 710
                                      65 42
1110 5 6 710 4 6 010 910 910 6 7 810
                                      73
01 9 0 4 610 5 3 310 810 51010 9 910
                                      71 37
```

:

Now we will take a look at statread.sas. It contains just the proc format and the data step; There are no statistical procedures. This file will be read by programs that invoke statistical procedures, as you will see.

```
/* statread.sas
Read the statclass data in fixed format, define and label variables. Use
         %include 'statread.sas';
                                    */
with
options linesize=79 noovp formdlim='_';
title 'Grades from STA3000 at Roosevelt University: Fall, 1957';
proc format; /* Used to label values of the categorical variables */
     value sexfmt 0 = 'Male'
                                  1 = 'Female';
     value ethfmt
                     1 = 'Chinese'
                     2 = 'European'
                     3 = 'Other';
data grades;
     infile 'statclass2.data' missover;
     input (sex ethnic) (1.)
           (quiz1-quiz8 comp1-comp9) (2.)
           (midterm final) (3.);
     /* Drop lowest score for quiz & computer */
     quizave = ( sum(of quiz1-quiz8) - min(of quiz1-quiz8) ) / 7;
     compave = ( sum(of comp1-comp9) - min(of comp1-comp9) ) / 8;
     label ethnic = 'Apparent ethnic background (ancestry)'
           quizave = 'Quiz Average (drop lowest)'
           compave = 'Computer Average (drop lowest)';
     mark = .3*quizave*10 + .1*compave*10 + .3*midterm + .3*final;
     label mark = 'Final Mark';
     diff = quiz8-quiz1; /* To illustrate matched t-test */
     label diff = 'Quiz 8 minus Quiz 1';
     mark2 = round(mark);
     /* Bump up at grade boundaries */
     if mark2=89 then mark2=90;
     if mark2=79 then mark2=80;
     if mark2=69 then mark2=70;
     if mark2=59 then mark2=60;
     /* Assign letter grade */
     if mark2=. then grade='Incomplete';
        else if mark2 ge 90 then grade = 'A';
        else if 80 le mark2 le 89 then grade='B';
```

The data step in statread.sas differs from the one in statmarks1.sas in only two respects. First, the missover option on the infile statement causes blanks to be read as missing values even if they occur at the end of a line and the line just ends rather than being filled in with space characters. That is, such lines are shorter than the others in the file, and when SAS over-reads the end of the line, it sets all the variables it would have read to missing. This is what we want, so you should always use the missover option when missing values are represented by blanks.

The other difference between this data step and the one in statmarks1.sas is in the input statement. Here, we are using formatted input. sex and ethnic each occupy 1 column. quiz1-quiz8 and comp1-comp9 each occupy 2 columns. midterm and final each occupy 3 columns. You can supply a list of formats for each list of variables in parentheses, but if the number of formats is less than the number of variables, they are re-used. That's what's happening in the present case. It is also possible to specify the exact column location in which each variable resides. The input statement is very rich and powerful.

The program statread.sas reads and defines the data, but it requests no statistical output; statdescribe.sas pulls in statread.sas using a %include statement, and produces basic descriptive statistics. Significance tests would be produced by other short programs.

Keeping the data definition in a separate file and using %include (the only part of the powerful SAS macro language presented here) is often a good strategy, because most data analysis projects involve a substantial number of statistical procedures. It is common to have maybe twenty program files that carry out various analyses. You could have the data step at the beginning of each program, but in many cases the data step is long. And, what happens when (inevitably) you want to make a change in the data step and re-run your analyses? You find yourself making the same change in twenty files. Probably you will forget to change some of them, and the result is a big mess. If you keep your data definition in just one place, you only have to edit it once, and a lot of problems are avoided.

### 2.2.6 SAS Example Three: The Math data

The Math data come from a large multi-campus North American university. These are real data, and a fairly complete analysis will be spread throughout parts of this book. The objective is to illustrate some principles of data analysis that have practical importance, but are not exactly part of Statistics.

The Math study came about because some professors and administrators at one of the campuses wanted to predict performance in first-year calculus so they could give better advice to students. For this purpose, one of the professors made up a 20-question multiple choice test; nine questions were on pre-calculus material, and eleven questions were based on the local cirriculum in high school calculus. The main question was whether this diagnostic test was useful. That is, if you knew what courses the students took in high school and how well they did, would your predictions be more accurate if you also had their scores on the diagnostic test? And is so, how much more accurate would the predictions be?

To find out, all the students who signed up for first-year calculus at one of the campuses were asked to take the diagnostic test in the week before classes started. Most of them (a total of ) did so. At the end of the school year their calculus marks were recorded. This this mark, a number from zero to one hundred, was the main dependent variable.

But of course not all students remained in the class; some withdrew, and some disappeared in other ways. The reasons for their disappearance were varied, and not part of the data set. Obviously, predictions of numerical grade can only be based on students who stayed in the course until the end, and any advice given to students about marks would have to start out with something like "Assuming you stay in the course until the end, our best guess of your mark is ..." So a second, very important dependent variable was simply whether the student passed the course, Yes or No. Another potentially useful possibility would be Pass-Fail-Disappear, a categorical dependent variable with three

categories.

The diagnostic test provides at least two independent variables: number of pre-calculus questions correct, and number of calculus questions correct. In addition, high school transcripts were available. It is important to recognize that the information in these transcripts was not in a form that could be used directly in statistical analysis. Each transcript was a sizable plain text file — actually, the disk image of old fashioned line printer output, designed to be printed on big sheets of paper 132 characters wide. There was a cumulative high school grade point average for most students, and also a mark in an upper level high school English course because it was required for admission to the university. In addition, most students in the sample had taken high school Calculus. Beyond that, they had mostly taken different courses from one another, including similar courses with names that were quite different, and different courses with names that were quite similar. Courses were listed in the order taken. Some students had withdrawn from certain courses more than once before completing them for credit, and some took the same course for credit more than once in an attempt to improve their mark. The second mark was usually higher, but not always.

The point of all this is that while eventually we will analyze a nice orderly data file with rows corresponding to cases and columns corresponding to variables, data do not naturally come that way, most of the time. As mentioned in Data Analysis Hint 1 on page 10, the row-by-column arrangement is something that is imposed on the data by the researchers who gather or analyze the data.

Typically, this process involves a large number of semi-arbitrary but critically important decisions. In the math study, the number of variables that *might* have been extracted from the high school transcripts is difficult even to estimate. For example, *number* of math courses taken was an obvious possibility, but it was eliminated on the basis of preliminary analysis. Many other choices were made, and the details are largely undocumented and forgotten<sup>2</sup>. In the end, the following variables were recorded for each student who took the diagnostic test.

- •
- •
- •
- ullet
- Sample:

### 2.2.7 SAS Reference Materials

This course is trying to teach you SAS by example, without full explanation, and certainly without discussion of all the options. If you need more detail, the SAS Institute

 $<sup>^2</sup>$ This may be too bad, but it is typical of most research. On the positive side, it will be described shortly how the data were randomly divided into two sub-samples, and exploratory sample and a confirmatory sample. All the semi-arbitrary decisions were based on the exploratory sample only

provides online documentation at http://support.sas.com/documentation. Most of the standard statistical procedures you are likely to use are under "SAS/STAT." For information about the data step (for example, reading a complex data set), choose "Base SAS Software" and then either "SAS Language Reference: Concepts" or "SAS Language Reference: Dictionary." The SAS Institute also publishes hard copy manuals, but most students will prefer the online version.

Note that this is reference material. The SAS Institute also publishes a variety of manual-like books that are intended to be more instructional, most of them geared to specific statistical topics (like *The SAS system for multiple regression* and *The SAS system for linear models*). These are more readable than the reference manuals, though it helps to have a real textbook on the topic to fill in the gaps.

A better place to start learning about SAS is a wonderful book by Cody and Smith [5] entitled Applied statistics and the SAS programming language. They do a really good job of presenting and documenting the language of the data step, and and they also cover a set of statistical procedures ranging from elementary to moderately advanced. If you had to own just one SAS book, this would be it.

If you consult *any* SAS book or manual, you'll need to translate and filter out some details. Here is the main case. Many of the examples you see in Cody and Smith's book and elsewhere will not have separate files for the raw data and the program. They include the raw data in the program file in the data step, after a datalines or cards statement. Here is an example from page 3 of [5].

```
data test;
    input subject 1-2 gender $ 4 exam1 6-8 exam2 10-12 hwgrade $ 14;
    datalines;
10 M
      80
          84 A
 7 M
      85
          89 A
      90
          86 B
20 M
      82
          85 B
25 F
      94
          94 A
14 F
      88
          84 C
proc means data=test;
run;
```

Having the raw data and the SAS code together in one display is so attractive for small datasets that most textbook writers cannot resist it. But think how unpleasant it would be if you had 10,000 lines of data. The way we would do this example is to have the data file (named, say, example1.dat) in a separate file. The data file would look like this.

```
10 M 80 84 A 7 M 85 89 A
```

```
4 F 90 86 B
20 M 82 85 B
25 F 94 94 A
14 F 88 84 C
```

and the program file would look like this.

```
data test;
   infile 'example1.dat'; /* Read data from example1.dat */
   input subject 1-2 gender $ 4 Exam1 6-8 exam2 10-12 hwgrade $ 14;
proc means data=test;
```

Using this as an example, you should be able to translate any textbook example into the program-file data-file format used in this book.